# **HAWCStab2 User Manual**

**Department of Wind Energy**  $P = \frac{1}{2} \rho A v^3 C_p$ 

Morten Hartvig Hansen, Lars Christian Henriksen, Carlo Tibaldi, Leonardo Bergami, David Verelst, Georg Pirrung, Riccardo Riva

October 2018

DTU Wind Energy Department of Wind Energy

**Authors:** Morten Hartvig Hansen, Lars Christian Henriksen, Carlo Tibaldi, Leonardo Bergami, David Verelst, Georg Pirrung, Riccardo Riva **Title:** HAWCStab2: User Manual **Institute:** Department of Wind Energy

#### **Summary:**

This report is a user manual for the code HAWCStab2. HAWCStab2 is an implementation of an analytical linearization of a nonlinear finite beam element model. The beam model is coupled with an unsteady blade element momentum model of the blade aerodynamics. The aerodynamic model includes shed vorticity, dynamic stall, and dynamic inflow. The code allows for steady-states computations and open-loop and closed-loop modal analysis. **Publication Date:** October 2018

**HAWCStab2 version:** 2.15

**E-mail**: hawcstab2@vindenergi.dtu.dk

**Web-page**: www.hawcstab2.vindenergi.dtu.dk

#### **Address**:

Technical University of Denmark DTU Wind Energy Frederiksborgvej 399 4000 Roskilde Denmark

# **Preface**

This report is the user manual of HAWCStab2. HAWCStab2 was originally developed by Morten Hartvig Hansen. HAWCStab2 is a frequency based aeroservoelastic code for steady states computation and stability analysis of wind turbines. The code, to some extent, reads the same input files as HAWC2. HAWCStab2 is available in three versions: HAWCStab2, which is graphical user interface based program, HAWC2S, which is a command line based program suitable for e.g. optimization, and HS2pid, which is another command line program, is available with reduced functionality. HS2pid is only able to calculate tuning parameters for the Basic DTU Wind Energy Controller assuming torsionally stiff blades. HAWCStab2 is, so far, only able to handle 3 bladed wind turbines.

# **Contents**

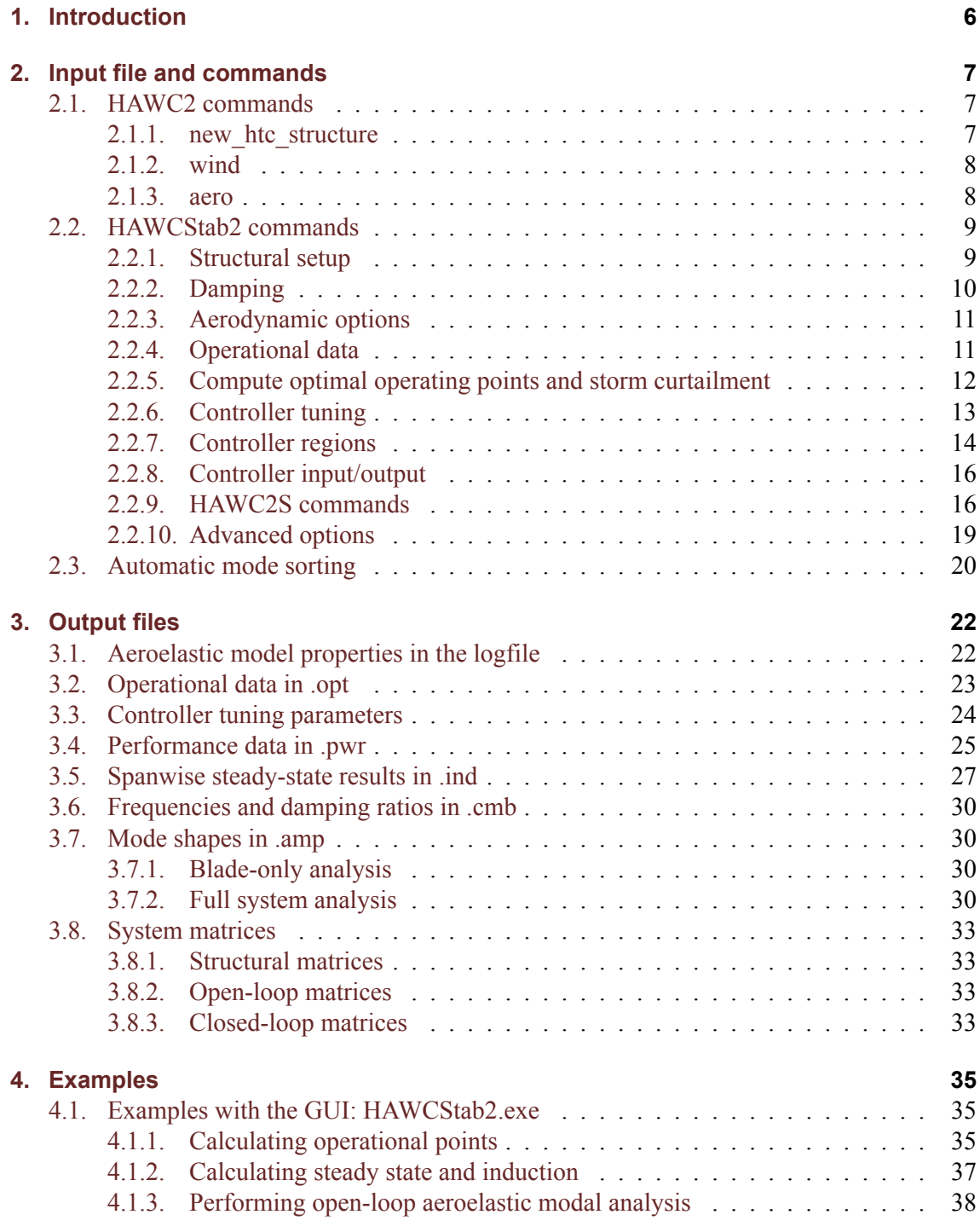

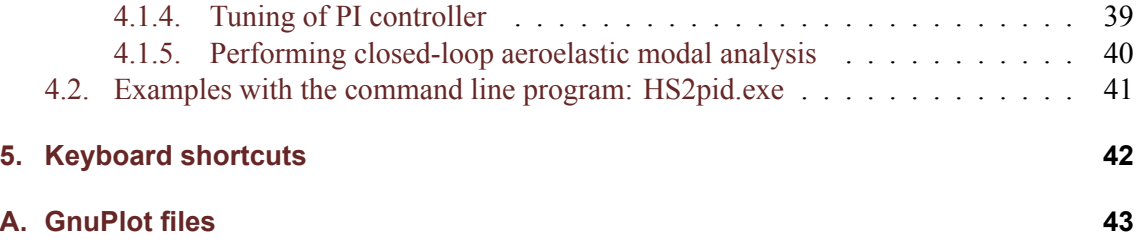

# <span id="page-5-0"></span>**1. Introduction**

HAWCStab2 is a tool developed at the Department of Wind Energy of the Technical University of Denmark. HAWCStab2 is an improved version of HAWCStab [1] with a different kinematic. The model is an analytical linearization of a nonlinear finite beam element model. The beam model is coupled with an unsteady blade element momentum model of the blade aerodynamic. The aerodynamic model includes shed vorticity, dynamic stall, and dynamic inflow. Hansen [2] gives a detailed description of the model. A validation and anal[ys](#page-45-0)is of the open-loop performances are provided by Sønderby and Hansen [3]. An analysis in closed-loop is shown by Tibaldi et al. [7].

In Chapter 2 the basic structure of the htc file is explained. In Chapter 3 the output files are explained. In Chapter 4 a few examples on howt[o](#page-45-1) use the program are shown.

The examples [s](#page-45-2)hown in this document are based on:

- HA[WC](#page-6-0)2 (versio[n](#page-34-0) 11.8)
- HAWCStab2 (version 2.14)
- DTU 10MW RWT (version 2.0)

# <span id="page-6-0"></span>**2. Input file and commands**

The input to HAWCStab2 is an htc-file, which is also used for HAWC2. The file used by HAWCStab2 has the normal HAWC2 specific commands as well as some HAWCStab2 specific commands.

### **2.1. HAWC2 commands**

<span id="page-6-1"></span>The following subsections give a short descriptions of the HAWC2 input required by HAWC-Stab2. The HAWC2 user manual [4] available at www.hawc2.dk should be consulted for a detailed description of the commands.

The following sections describe the HAWC2 blocks of the htc file are used by HAWCStab2. Other blocks such as e.g. **simulation**[,](#page-45-3) **aerodrag**,**force**, **[hydro](www.hawc2.dk)**, **soil**, **dll** and outputs are not used by HAWCStab2.

### **2.1.1. new\_htc\_structure**

<span id="page-6-2"></span>The **new\_htc\_structure** block defines the structural setup of the wind turbine. Herein, it defines the various main bodies e.g. *tower*, *towertop*, *shaft*, *hub* and *blade* in the **main\_body** sub block. The main orientation of the main bodies is then defined in then **orientation** sub block. The interconnection of the main bodies is defined in the **constraints** sub block.

```
begin new_htc_structure;
  begin main_body;
  ...
  end main_body;
;
  begin orientation;
  ...
  end orientation;
;
  begin constraint;
  ...
  end constraint;
end new_htc_structure;
```
#### *2. Input file and commands*

**Constraints** The bottom of the first main body defined in the HAWCStab2 substructure **ground fixed substructure** (see Section 2.2.1) is always fixed to the ground. The remaining constraints between the main bodies will follow the HAWC2 commands with the exception of the shaft bearing.

Two different types of bearing constraints [are b](#page-8-1)asically available in HAWCStab2: **bearing1** and **bearing2**. The first type of bearing allows free rotation about one axis. This bearing is normally used for the shaft. A **bearing2** allows for a rotation about one axis where the angle is set from an input to the system. This type of bearing is normally used for the pitch bearing of pitch regulated wind turbines.

Note that if the user specifies a **fix1**, **bearing2** or **bearing3** for the constraint between the last main body of the HAWCStab2 substructures **ground\_fixed\_substructure** and **rotating\_axissym\_substructure**, then this bearing constraint will be treated as a constant speed bearing (the omegas input is ignored in case of a the **bearing3** command) and there is no generator rotation degree of freedom.

### **2.1.2. wind**

<span id="page-7-0"></span>The **wind** block contains information about *density* of air, which is only parameter used by HAWCStab2.

```
begin wind ;
 density 1.225 ;
 wsp 11;
```

```
tint 0.201454545454545;
 horizontal_input 1 ; 0=false, 1=true
 windfield_rotations 0 0.0 0.0 ; yaw, tilt, rotation
 center_pos0 0.0 0.0 -119.00 ; hub height
 shear_format 3 0.2 ;
 turb_format 0 ; 0=none, 1=mann,2=flex
 tower_shadow_method 0 ; 0=none, 1=potential flow, 2=jet
end wind;
```
### **2.1.3. aero**

<span id="page-7-1"></span>The **aero** block contains information about aerodynamic properties for the blade such drag and lift coefficients. Furthermore, *induction\_method* and *tiploss\_method* are used by HAWC-Stab2.

```
begin aero ;
 nblades 3;
 hub_vec shaft -3 ;
 link 1 mbdy_c2_def blade1;
```

```
link 2 mbdy_c2_def blade2;
 link 3 mbdy_c2_def blade3;<br>ae_filename ./data/<br>pc_filename ./data/<br>induction
                     ./data/DTU 10MW RWT ae.dat ;
                     p(Aata/DTU_10MW_RWT_pc.dat ;
  induction method 1 ; 0=none, 1=normal
  aerocalc_method 1 ; 0=ingen aerodynamic, 1=med aerodynamic
  aerosections 50;
 ae sets 1 1 1;
 tiploss_method 1 ; 0=none, 1=prandtl
 dynstall_method 2 ; 0=none, 1=stig oye method,2=mhh method
end aero ;
```
### <span id="page-8-0"></span>**2.2. HAWCStab2 commands**

HAWCStab2 needs a specific block called **hawcstab2**. Within this block different commands are specified, which can be divided into the following inputs:

- structural setup
- damping
- aerodynamic options
- operational data
- controller tuning
- controller input/output
- HAWC2s specific commands
- advanced options

All of these inputs are explained in the following sections.

### <span id="page-8-1"></span>**2.2.1. Structural setup**

The structural setup is specified through three different blocks where the bodies are listed:

- **ground fixed substructure**: main bodies that are fixed with respect to the ground, e.g. tower, and tower top;
- **rotating axissym substructure**: rotating main bodies that are not part of the rotor, e.g. shaft. These bodies have to be axis-symmetric;
- **rotating threebladed substructure**: rotating main bodies that are part of the rotor, e.g. hub and blades. Since HAWCStab2 assumes 3 bladed with isotropic rotor, only the first blade and hub bodies need to be specified, the others will be included automatically.

A second-order model of a pitch actuator can also be included in the wind turbine model. The model is included adding the line

second\_order\_actuator pitch1 100.0 0.7 ;

*2. Input file and commands*

in the block **rotating\_threebladed\_substructure**. The first number in the command indicates the frequency of the second-order model, the second its damping ratio.

All the aerodynamic forces are assumed to be applied on the last main body in the block **rotating\_threebladed\_substructure**.

The format of these commands is:

```
begin hawcstab2 ;
  begin ground_fixed_substructure ;
   main_body tower ;
    main_body towertop ;
  end ground_fixed_substructure ;
  begin rotating_axissym_substructure ;
    main_body shaft ;
  end rotating_axissym_substructure ;
  begin rotating_threebladed_substructure ;
    main_body hub1 ;
    main body blade1 ;
    second_order_actuator pitch1 100.0 0.7 ;
  end rotating_threebladed_substructure ;
end hawcstab2 ;
```
#### **2.2.2. Damping**

<span id="page-9-0"></span>If *log\_decrements*is present in the block of either **ground\_fixed\_substructure**, **rotating\_axissym\_substructure** or **rotating\_threebladed\_substructure** then the HAWC2 specific damping commands will be overwritten by a spectral damping model will be used to calculate the damping properties. If for example the following command is present in the **rotating\_threebladed\_substructure**:

log\_decrements 1.0 1.2 1.5 2.0 ;

then the first four modes of the unloaded blade are structurally damped 1.0%, 1.2%, 1.5%, and 2.0%. The logarithmic decrements of higher order modes will be increased relatively with the factor 1.1 until a hard-coded maximum of 70%.

If *log\_decrements* is not used then the Rayleigh type damping model of HAWC2 will be used. The damping properties will be calculated for the unloaded, standstill wind turbine. It is strongly recommended only to use stiffness proportional terms. If mass proportional terms are used, the damping for HAWC2 and HAWCStab2 will not be the same. Consult Hansen [5] for more information about the mixed mass/stiffness damping model.

### **2.2.3. Aerodynamic options**

<span id="page-10-0"></span>Two unsteady aerodynamics models are included in HAWCStab2: dynamic stall (including unsteady airfoi aerodynamics in attached flow, [8]) and dynamic inflow [9]. The following options can be set in the GUI in the Lock DOFs dialog or in the HAWC2s command degrees\_of\_freedom, see Section 2.2.9

*2.2. HAWCStab2 commands*

#### **Dynamic stall**

- **Unsteady airfoil aerodynamics (default)** An effective angle of attack lags behind the [unstea](#page-15-1)dy angle of attack (Theodorsen effect in attached flow) and there is a time lag on the separation point position, creating dynamic stall loops. The modelling of these effects needs 4 states per aerodynamic section per blade.
- **Quasi-steady airfoil aerodynamics** The angle of attack and separation point position are always at their quasi steady value and the lift, drag and moment coefficients follow directly from the airfoil polars. No aerodynamic states are needed.

#### **Dynamic inflow**

- **Frozen wake (default)** The induced velocities remain at the steady state value when the rotor forces change. No aerodynamic states are needed.
- **Quasi steady inflow** The induced velocities change immediately to the steady state values, such that the wake is always in equilibrium. This setting is quite academic because the inflow reacts very slowly in reality. No aerodynamic states are needed.
- **Dynamic inflow** The induced velocities react slowly to changes in the forces on the rotor disc. This is the most realistic setting, applying two first order filters per aerodynamic section. The aeroelastic model grows by two aerodynamic states per aerodynamic section per blade. The time constants depend on the operating point (mainly the wind speed) and the radial position of the respective section on the blade.

Both dynamic inflow and dynamic stall are implemented in Coleman coordinates (collective, cosine, sine).

To obtain accurate aerodynamic damping the dynamic stall model should be active (which is the default). The resulting phase lag and diminished amplitude of the aerodynamic forces typically reduces the absolute value of the aerodynamic damping and leads to less conservative estimations of the aeroelastic stability limit in attached flow. The dynamic inflow model, on the other hand, operates on a much slower time scale and is mainly important for low frequency modes, such as the fore-aft motion of a floating turbine or the slow controller action. For blade stability the influence of dynamic inflow is typically small, but activating dynamic inflow nevertheless leads to the most accurate results.

### **2.2.4. Operational data**

<span id="page-10-1"></span>The **operational data** block is optional. It is used to set the default values of the parameters in the dialogue window to compute the operational data points and to set the values when running with HAWC2S. The parameters of this block are:

• windspeed followed by either 3 or 4 arguments:

### *2. Input file and commands*

- 1) *Vmin* minimum wind speed
- 2) *Vmax* maximum wind speed
- 3) number of wind speeds between min and max wind speed

When using rotor speed curtailment for wind speeds above maximum wind speed until the storm wind speed, there is one additional argument, and the 3th argument changes context:

- 3) *Vstorm* storm wind speed
- 4) number of wind speeds between min and storm wind speed
- genspeed, the minimum rotational speed, and the maximum rotational speed in rpm.
- gearratio and the gear ratio.
- minpitch and the minimum pitch angle in degree.
- opt lambda and the value of the tip-speed-ratio for the variable speed region.
- maxpow and the value of the aerodynamic rated power in kW.
- prvs turbine and an integer to indicate the type of pitch regulation. 0 for fixed pitch and 1 for variable pitch.
- include torsiondeform and an integer to indicate if blade deformations should be included in the computation. 0 for no deformations and 1 for with deformations.
- operational\_data\_file\_wind and an integer to indicate if the optimal pitch angle and rotor speed should be computed at the wind speeds specified in the operational data file. 0(default) for using the equidistant wind speed distribution specified by windspeed above and 1 for using the windspeeds as defined in the operational data file.
- set torque limit and 0 (no limits) or 1 (with torque limit). Optionally use this option in combination with storm rotor speed curtailment.

If the operational data points have been precomputed or the user wants to enter them manually, it is possible to specify them through a file. The file is specified by the following command:

operational\_data\_filename ./operational\_data\_filename.opt ;

When given as input the file requires three columns: one for the wind speed, one for the pitch angle and one for the rotor speed. The number of data points included in the file need to be specified in the first row of the file. When the file is saved from HAWCStab2 it adds two extra columns containing the aerodynamic power and thrust. **These last two columns are not needed as inputs** because HAWCStab2 is used to compute them.

If the operational data file is only used to specify the wind speeds at which the optimum pitch angle and rotor speed should be computed, the second and third columns need to be present (pitch and rotor speed), but they can be filled with zeros as dummy values.

### <span id="page-11-0"></span>**2.2.5. Compute optimal operating points and storm curtailment**

All necessary inputs for the htc code block operational\_data are described under the previous section "Operational data".

The build-in optimization in HAWCStab2 uses Intel Fortran's fmin routine to compute the optimal operating points and this work flow can be described as follows:

|           |           |          |              | Wsp [m/s] Pitch [deg] Rot.speed [rpm] Aero power [kW] Aero thrust [kN] |
|-----------|-----------|----------|--------------|------------------------------------------------------------------------|
| 4.000000  | 2.889748  | 6.000000 | 287.319260   | 224.286816                                                             |
| 5.000000  | 2.115800  | 6.000000 | 805.573745   | 352.209828                                                             |
| 6.000000  | 1.109058  | 6.000000 | 1543.002742  | 500.388658                                                             |
| 7.000000  | 0.000048  | 6.000000 | 2525.245528  | 658.232557                                                             |
| 8.000000  | 0.000055  | 6.424607 | 3770.277010  | 816.795864                                                             |
| 9.000000  | 0.000019  | 7.226938 | 5374.530562  | 1034.430140                                                            |
| 10.000000 | 0.000056  | 8.031337 | 7378.855371  | 1277.059791                                                            |
| 11.000000 | 0.000048  | 8.839966 | 9826.489718  | 1544.121977                                                            |
| 12.000000 | 4.807932  | 9.600000 | 10636.875545 | 1262.557036                                                            |
| 13.000000 | 7.388350  | 9.600000 | 10640.312112 | 1080.883000                                                            |
| 14.000000 | 9.289680  | 9.600000 | 10634.865878 | 970.253169                                                             |
| 15.000000 | 10.887191 | 9.600000 | 10652.538640 | 892.739336                                                             |
| 16.000000 | 12.346992 | 9.600000 | 10618.567809 | 828.619150                                                             |
| 17.000000 | 13.672693 | 9.600000 | 10631.933899 | 780.318935                                                             |
| 18.000000 | 14.926127 | 9.600000 | 10646.833268 | 740.590975                                                             |
| 19.000000 | 16.120324 | 9.600000 | 10640.981055 | 706.090035                                                             |
| 20.000000 | 17.268079 | 9.600000 | 10646.834596 | 677.263923                                                             |
| 21.000000 | 18.374175 | 9.600000 | 10632.078861 | 651.469908                                                             |
| 22.000000 | 19.443877 | 9.600000 | 10648.917163 | 630.689690                                                             |
| 23.000000 | 20.484638 | 9.600000 | 10622.019335 | 610.636055                                                             |
| 24.000000 | 21.496839 | 9.600000 | 10628.972396 | 594.608862                                                             |
| 25.000000 | 22.485124 | 9.600000 | 10638.692060 | 580.889756                                                             |

Figure 2.1.: Example of the operational data file file containing information about the operational points for selected wind speeds.

- Variable pitch and rotor speed:
	- **–** Set rotor speed Ω so it tracks the optimal tip speed ratio *λopt* until the maximum rotor speed is reached.
	- **–** Find the appropriate pitch angle in order not to exceed the rated power. In this process the following is minimized:  $\sqrt{(P_{ref} - P)^2}$ , and where the reference power is defined as:  $P_{ref} = P_{max}/\Omega_{max} * \Omega$ .
- Fixed pitch and variable rotor speed:
	- **–** Pitch angle is set to minpitch
	- $-$  Find the rotor speed for which  $\sqrt{(P_{ref} P)^2}$  is minimized, and where  $P_{ref}$  =  $P_{max}/\Omega_{max} * \Omega$ .

In the storm curtailment region ( $V_{max}$   $< V$   $< V_{storm}$ ) the rotor speed is linearly decreased from maximum to minimum rotor speed.

#### <span id="page-12-0"></span>**2.2.6. Controller tuning**

This section contains two main commands. A command to set the parameters to automatically compute the tuning of the controller and a command to manually specify the controller tuning.

#### *2. Input file and commands*

The controller\_tuning block is optional, see 4.1.4 for an example. It is used to set the default values of the parameters in the dialog window to tune the controller and to set the values when running with HAWC2S. The parameters of this block are:

- partial load, the frequency [Hz], and [damp](#page-38-0)ing ratio [-] of the regulator mode. These vales are used for the pole placement of the PI controller on the generator torque in partial load region.
- full\_load, the frequency [Hz], and damping ratio [-] of the regulator mode. These vales are used for the pole placement of the PI controller on the pitch in full load region.
- gain\_scheduling and an integer to specify the type of gain scheduling. 1 for linear and 2 for quadratic.
- constant\_power and an integer to specify if the regulator strategy is constant torque 0 or constant power 1.
- rotorspeed\_gs and an integer to specify if the gain scheduling should contain also a term due to the aerodynamic damping 0 or 1.
- regions and four integers to specify the operational points at which there is a transition in the controller operational regions. This command is optional and overwrites the buildin function that identifies the operational regions. See the following Section 2.2.7 for additional details.

Two different controllers can be added to the model through the following commands[:](#page-13-0)

- basic\_dtu\_we\_controller  $(\# 1)$
- pi\_pitch\_controller (# 2)

The first controller is a simplified linearization of the Basic DTU Wind Energy controller, so it includes sub-controllers to handle the different operational regions. The second controller is only meant for the full load region and it is a basic PI pitch controller. Both commands require several tuning parameters. The parameters are described in Table 2.1.

### **2.2.7. Controller regions**

<span id="page-13-0"></span>The different control regions, the commands to choose them in *htc* input file, and the effects of choosing the respective region on the rotor speed and pitch control are shown in Table 2.2. The four integers in the htc command determine at which operating point the controller should change to the next region. If the regions command in the table is used, the respective region will be selected for a single operating point.

As an example for 12 operating points between 4 and 26 m/s wind speed the command to run all regions in one computation could be regions 2 3 5 13 . Then HAWCStab2 uses fixed speed for operating point 1 (4 m/s), variable speed for operating point 2 (6 m/s), changes to fixed speed at operating point 3 (8 m/s), starts pitching at operating point 5 (12 m/s) and doesn't use storm control.

<span id="page-14-0"></span>

| #1                      | #2             | Parameter    | Unit  | Description                                                                 |
|-------------------------|----------------|--------------|-------|-----------------------------------------------------------------------------|
|                         | 1              | P_rated      | kW    | Rated power.                                                                |
|                         | $\overline{2}$ | Omega_rated  | rad/s | Rated rotor rotational speed.                                               |
| 1                       |                | Kp_partial   |       | Prop. gain of partial load PI torque controller.                            |
| $\overline{\mathbf{c}}$ |                | Ki_partial   |       | Int. gain of partial load PI torque controller.                             |
| $\overline{\mathbf{3}}$ |                | Kopt_partial |       | K-omega control parameter.                                                  |
| $\overline{4}$          | 3              | Kp_full      |       | Prop. gain of full load PI pitch controller.                                |
| 5                       | $\overline{4}$ | Ki_full      |       | Int. gain of full load PI pitch controller.                                 |
| 6                       | 5              | K1_theta     |       | Gain scheduling parameter of the full load PI<br>gains w.r.t. pitch angle.  |
| $\tau$                  | 6              | $K2$ _theta  |       | Gain scheduling parameter of the full load PI<br>gains w.r.t. pitch angle.  |
| 8                       | $\tau$         | omega_filt   |       | Natural frequency of second order speed filter.                             |
| 9                       | 8              | csi_filt     |       | Damping ratio of second order speed filter.                                 |
| 10                      |                | DT_freq      |       | Frequency of a band-stop filter to remove the<br>drivetrain frequencies.    |
| 11                      | 9              | type         |       | Full load generator control type: 1 constant<br>power, 0 constant torque.   |
| 12                      | 10             | KO_omega     |       | (Optional) Gain scheduling of the full load PI<br>gains w.r.t. rotor speed. |
| 13                      | 11             | K1_omega     |       | (Optional) Gain scheduling of the full load PI<br>gains w.r.t. rotor speed. |
| 14                      | 12             | K2_omega     |       | (Optional) Gain scheduling of the full load PI<br>gains w.r.t. rotor speed. |

Table 2.1.: Parameters for build-in controller commands.

| Region name | Htc command     | Rotor speed   | Pitch    |
|-------------|-----------------|---------------|----------|
| Region 1    | regions 2 2 2 2 | fixed         | fixed    |
| Region 2    | regions 1 2 2 2 | variable      | fixed    |
| Region 2.5  | regions 1 1 2 2 | fixed         | fixed    |
| Region 3    | regions 1 1 1 2 | fixed         | variable |
| Region 4    | regions 1 1 1 1 | storm control |          |

Table 2.2.: Brief description of the control regions available in HS2. The htc commands shown here will select the respective region for a computation on a single operating point.

### **2.2.8. Controller input/output**

<span id="page-15-0"></span>This section specifies the input and outputs to the wind turbine models. These are used to compute the input and output matrices. The inputs and outputs are specified following the outputs convention of HAWC2. An example is:

```
begin controller ;
 begin input ;
    constraint bearing1 shaft_rot ;
    constraint bearing2 pitch1 collective ;
  end input ;
  begin output ;
    constraint bearing1 shaft_rot 1 only 2 ;
    constraint bearing2 pitch1 1 only 1 collective ;
    mbdy momentvec tower 1 2 tower ;
    end output ;
end controller ;
```
#### **2.2.9. HAWC2S commands**

<span id="page-15-1"></span>HAWC2S is the command line version of HAWCStab2. The input file for HAWC2S must contain all the parts used in the input file for HAWCStab2.

When using HAWC2S, the commands, that are selected through the GUI interface in HAWC-Stab2, must be included in the htc file as command lines. These are then executed as a workflow. The commands have to be inserted in the hawcstab2 section.

For some commands an output file is generated and the file name is derived from the used htc input file, and which is represented here conceptually as: input\_htc\_file.ext. The new output is then converted to the following format: input\_htc\_file\_APPENDIX.NEW\_EXT, where \_APPENDIX is used for some of the output commands but not all (see below for more details), and depends on the analysis executed prior to save command. The file extension is replaced with an appropriate alternative NEW\_EXT for each of the different commands.

The commands available are:

- compute\_optimal\_pitch\_angle use\_operational\_data will compute and save to a file the operational data points according to the parameters inserted in the operational\_data block.
- compute\_structural\_modal\_analysis Parameters:
	- **–** bladeonly or nobladeonly to specify if the analysis is for the blade only or for the whole wind turbine.
	- **–** an integer to specify the number of modes.

Results saved to file (see section 3.6):

**–** input\_htc\_file\_Blade\_struc.cmb for a structural blade-only analysis.

**–** input\_htc\_file\_struc.cmb for a structural system analysis

• compute\_steady\_states - (Sec. 4.1.2)

to compute the steady states from given operational points. The command needs four parameters

- **–** bladedeform or nobladede[form](#page-36-0) to specify if blade deformations needs to be included in the computations.
- **–** tipcorrect or notipcorrect to specify if tip correction needs to be included in the computations.
- **–** induction or noinduction to specify if induction needs to be included in the computations.
- **–** gradients or nogradients to specify if gradients needs to be computed. The gradients are then printed in the .pwr file.
- compute\_stability\_analysis*§* (Sec. 4.1.3)

Parameters:

- **–** bladeonly or windturbine
- **–** an integer to specify the number of [modes](#page-37-0).

Results saved to file (see section 3.6):

- **–** input\_htc\_file\_Blade.cmb for a blade-only aeroelastic analysis.
- **–** input\_htc\_file.cmb for a system aeroelastic analysis.
- compute\_aeroservoelastic*§*

Parameters:

**–** an integer to specify the number of modes.

Results saved to file (see section 3.6):

- **–** input\_htc\_file\_Servo.cmb
- save\_ol\_matrices*§* Writes out the open-loop A,B,C,D matrices to text files.
- save\_ol\_matrices\_full*§* Writes out the M,D,K matrices to text files.
- save\_ol\_matrices\_all*§* Writ[es o](#page-29-0)ut both A,B,C,D and M,D,K matrices to text files.
- save\_cl\_matrices\_all*§* Writes out the closed-loop A, B, Bv, C, D, Dv, E, F, Fv matrices to text files.

This command needs the block controller. Beside the specified closed-loop aero-servoelastic matrices, additional matrices can be saved by specifying *one* of the following additional arguments:

- **–** ctrl\_out Saves also the controller matrices, Ac, Bc, Cc, Dc.
- **–** vloc\_out Saves also the local wind matrices, Bv loc, Dv loc, Fv loc
- **–** ctrl\_vloc\_out Saves both the controller matrices and the local wind ones.
- compute\_controller\_input*§* (Sec. 4.1.4)

This command needs the block controller. Optional parameter:

- **–** outputfile.txt, defaults to input\_htc\_file\_ctrl\_tuning.txt.
- save power<sup>§</sup>
	- Results saved to file: input\_htc\_fi[le.pw](#page-38-0)r.
- save\_induction*§*

For each operating point three files are saved, and each operating point contains the used wind speed as a reference WSP=int(windspeed\*1000):

- **–** input\_htc\_file\_uWSP.ind
- **–** input\_htc\_file\_fext\_uWSP.ind
- **–** input\_htc\_file\_defl\_uWSP.ind
- degrees\_of\_freedom

#### *2. Input file and commands*

Lock different degrees of freedom and select the inflow model. Parameters:

- **–** true or false to specify if the ground fixed substructure is rigid
- **–** true or false to specify if the rotating axial symmetric substructure is rigid
- **–** true or false to specify if the rotating three bladed substructure is rigid
- **–** true or false to set quasi-steady aerodynamic
- **–** frozen, quasi or dynamic to indicate the desired type of inflow.
- save\_beam\_data
- save\_blade\_geometry
- save\_aero\_point\_data
- save\_profile\_coeffs
- save\_modal\_amplitude

Save modal amplitudes and phases to file: input\_htc\_file\_APPENDIX.amp as follows:

- **–** input\_htc\_file\_Blade\_struc.amp for a structural blade-only analysis.
- **–** input\_htc\_file\_struc.amp for a structural system analysis
- **–** input\_htc\_file\_Blade.amp for a blade-only aeroelastic analysis.
- **–** input\_htc\_file.amp for a system aeroelastic analysis.
- **–** input\_htc\_file\_Servo.amp for an aero-servo-elastic analysis

In the case of a blade-only analysis, for each operating point the program saves the mode shapes of the whole blade. Instead, for a system analysis, for each operating point the program saves only a summary of the complete mode shapes matrix. For the ground\_fixed\_substructure the program looks for a body named tower and, if it does not find any body with this name, it selects the last body of this substructure (normally the tower top). It then picks the last node for this body, i.e. the top of the tower. For the rotating\_axissym\_substructure, the program selects the last node of the last body, i.e. the end of the shaft towards the rotor center. Lastly, the program selects the three blade tips, by picking the last node of the last body in the rotating\_threebladed\_substructure. The description of the output is provided in section 3.7.

• save\_modal\_binary

Save modal results in binary format to file: input\_htc\_file\_APPENDIX.NEW\_EXT as follows:

- **–** input\_htc\_f[ile](#page-29-1)\_Blade\_struc\_Modal.hmd for a structural blade-only analysis.
- **–** input\_htc\_file\_struc\_Modal.hmd for a structural system analysis
- **–** input\_htc\_file\_Blade\_Modal.hsd for a blade-only aeroelastic analysis.
- **–** input\_htc\_file\_Modal.hsd for a system aeroelastic analysis.
- **–** input\_htc\_file\_Servo\_Modal.hsd for an aero-servo-elastic analysis
- save\_eigenvalues

Save eigenvalues to file: input\_htc\_file\_APPENDIX.dat as follows:

- **–** input\_htc\_file\_Blade\_struc.dat for a structural blade-only analysis.
- **–** input\_htc\_file\_struc.dat for a structural system analysis
- **–** input\_htc\_file\_Blade.dat for a blade-only aeroelastic analysis.
- **–** input\_htc\_file.dat for a system aeroelastic analysis.
- **–** input\_htc\_file\_Servo.dat for an aero-servo-elastic analysis

The commands with the symbol *§* require the commands compute\_steady\_states to be executed first.

### **2.2.10. Advanced options**

<span id="page-18-0"></span>Advanced options commands can be entered as HAWC2S commands but will be executed also with HAWCStab2.

*2.2. HAWCStab2 commands*

• verbose

This command prints additional information in the log files.

• steady state convergence limits

Modify the convergence criterion for the computation of the operational points and steady states. The command is followed by a sequence of nine parameters. The parameters and their default values when the command is not issued are:

- 1. Absolute tolerance on the 2-norm of the change of induction factors in each aerodynamic section, default=1e-6
- 2. Maximum number of BEM iterations in a single aerodynamic section, default=10000
- 3. Relaxation factor of the BEM iterations (low number is stable but slower), default=0.02
- 4. Relative tolerance on the force differences in the inner and outer iteration loops (see Figure 2.2), default= $1e-5$
- 5. Maximum number of iterations in either the inner or outer iteration loop, default=500
- 6. Relaxation factor of the increment of the blade deformation, default=0
- 7. Maximum variation of operating point characteristic in compute optimal operation data (e[.g. p](#page-19-1)itch angle above rated), default=10.0. The variation is given with respect to the previously computed value, or to zero for the first point; hence this value should be increased when computing operational data at a single operating point above rated.
- 8. Maximum variation of operating point characteristic between stiff computations and computations with blade deformation in compute optimal operation data. The default value 5.0 can be decreased for wind turbines that are not very flexible.
- 9. Absolute tolerance on pitch angle for the optimal operational point computations, default=1e-9.

Example:

steady\_state\_convergence\_limits 1e-7 1e4 0.02 1e-6 1e3 0 10.0 5.0 1e-9 Figure 2.2 shows a representation of the iterative process to obtain the nonlinear steadystates solution. Two loops can be identified: an outer loop where the aerodynamic forces are calculated with the BEM and an inner loop where the deflections are computed for fixed forces. Both loops these use the aeroelastic convergence parameters (4, 5, and 6). Their [abso](#page-19-1)lute tolerances are computed from the relative tolerance (denoted  $\epsilon_{rel}$ ) as  $\epsilon_i$  =  $\epsilon_o = 150 \epsilon_{rel} S_o$ , where  $S_o$  is the blade curve length.

• print\_full\_precision

Save operational points file with extended precision.

• factor eigenvalue distance Followed by one integer that will be used as the penalty factor for the eigenvalue distance in the mode sorting routine, see Section 2.3.

#### *2. Input file and commands*

<span id="page-19-1"></span>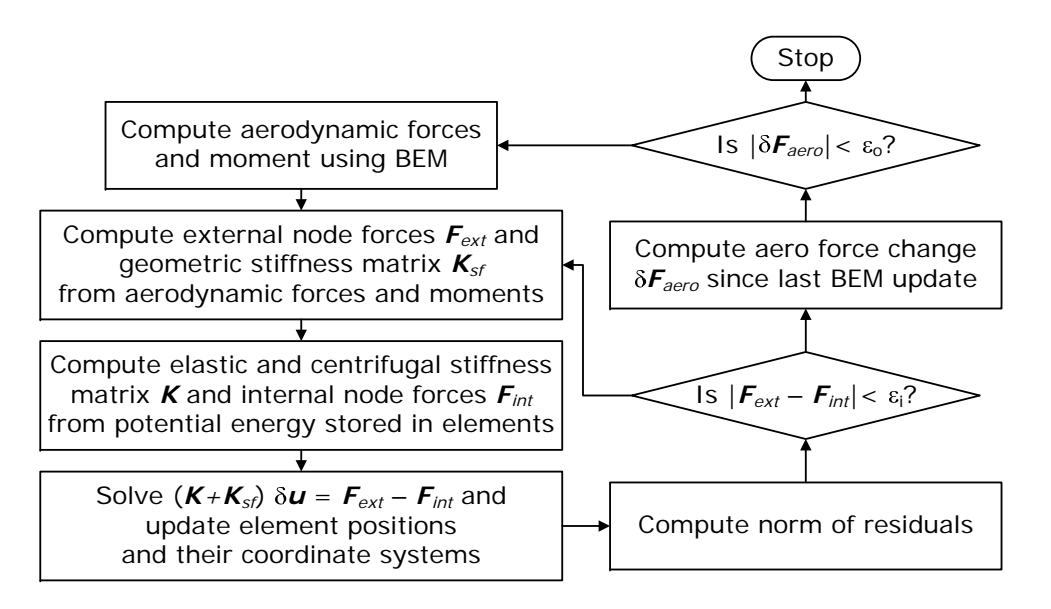

Figure 2.2.: Diagram representing the iterative process to obtain the nonlinear steady-states solution.

### <span id="page-19-0"></span>**2.3. Automatic mode sorting**

Since version 2.14, HAWCStab2 and HAWC2S have an automatic mode sorting algorithm. The modes are the eigensolutions most similar to the structural modes. Thus, the open- or closedloop aeroelastic modes sorted out are only the modes that have a mode shape similar to the structural modes. This algorithm removes eigensolutions dominated by state variables of the unsteady aerodynamic models or the controller equations. Note that the user can change the number of modes to be plotted and saved under the menu **Plot**.

The mode sorting works by comparing mode shapes using a modal assurance criterion (MAC). The modal assurance criterion is 1 for identical mode shapes and 0 for mode shapes with no similarity. The mode sorting works differently for the first or a following operating point:

- **First operating point** The aeroelastic modes at the first operating point are compared to structural modes of the turbine at the first operating point. A penalty on the MAC is applied based on the frequency difference  $\omega_i - \omega_j$  between the structural and aeroelastic mode:  $MAC^* = MACe^{-\gamma_{ev}|\omega_i - \omega_j|}$
- **N'th operating point** The aeroelastic modes at the n'th operating point are compared to the aeroelastic modes at the (n-1)'th operating point. A penalty is applied based on the eigenvalue difference  $\lambda_i - \lambda_j$  (both real and imaginary part / frequency and damping) between the aeroelastic modes:  $MAC^* = MACe^{-\gamma_{ev}|\lambda_i - \lambda_j|}$

If the sorting doesn't perform as desired, this penalty can be adjusted by changing the value *γev* with the command factor\_eigenvalue\_distance followed by an integer. The default value is 6, which works well for the DTU 10 MW reference turbine. If the factor is 0, the modes are sorted only based on mode shapes and with increasing number the difference in frequencies or

eigenvalues becomes increasingly important.

# <span id="page-21-0"></span>**3. Output files**

This chapter describes some of the output files that can be generated with HAWCStab2. When saving result files, extensions must be added in the file name. It is an advantage to use the extensions suggested in the dialog window because the already existing files of similar format are then filtered out.

### **3.1. Aeroelastic model properties in the logfile**

<span id="page-21-1"></span>Most logfile outputs are self-explanatory, such as for example *relative orientation input commands read with succes*. But the logfile also includes a list with information about the size of the aeroelastic problem. A short description of the listed parameters is shown in Table 3.1. They include some parameters that are intended to prepare for a future HAWCStab2 version for n-bladed rotors but default to a three bladed rotor in the current version. At the moment no further development effort in the direction of n-bladed rotors is planned due to the inhe[rent](#page-22-1) modeling difficulties of this task.

<span id="page-22-1"></span>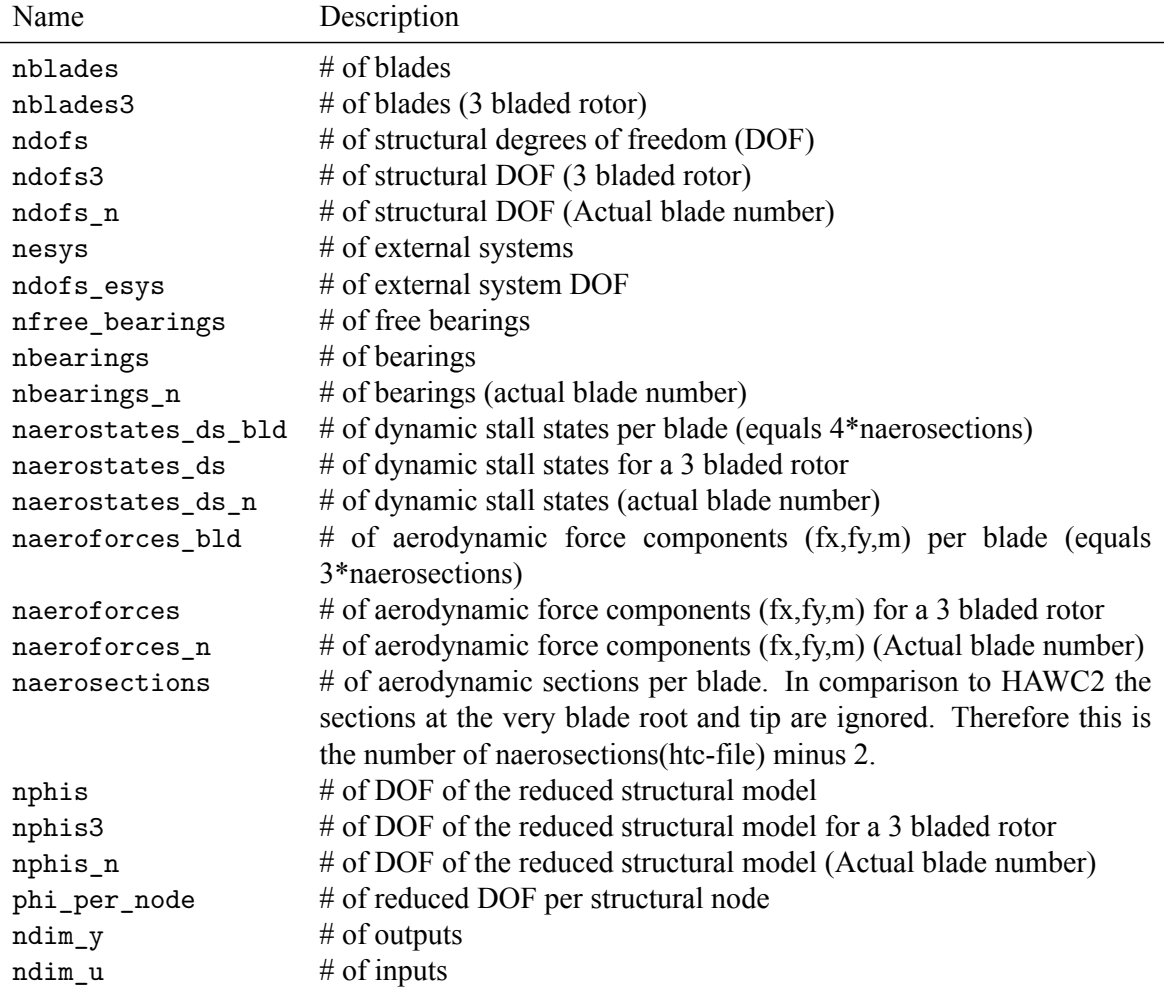

Table 3.1.: Description of the aeroelastic model properties in the log file.

### <span id="page-22-0"></span>**3.2. Operational data in .opt**

The operational data file is an input/output file. To perform steady-states computations a set of operational points is required, and these are passed to HAWCStab2 with an .opt file. This file can be generated by HAWCStab2 with the commands Optimal operational data plus Save optimal power data. When saved, the file contains five columns, each column correspond to:

- 1. Wind speed [m/s]
- 2. Pitch angle [deg]
- 3. Rotor speed [rpm]
- 4. Aerodynamic power [kW]
- 5. Aerodynamic thrust [kN]

When the file is used as input, it can be arbitrary modified by the user, i.e., any operational

point can be given as an input. Because an operational point is defined uniquely by wind speed, pitch angle, and rotor speed only the first three columns need to be present in the file, all the other columns are not read. Special attention need to be paid to the first line of the file because it contains a number. This number needs to be equivalent to the number of operational points included in the file.

### **3.3. Controller tuning parameters**

<span id="page-23-0"></span>The controller tuning output for the Basic DTU Wind Energy is saved into text file that has the following form:

```
PI generator torque controller in region 1
K = 0.861734E+07 [Nm/(rad/s)<sup>2</sup>]
PI generator torque controller in region 2
I = 0.161031E+09 [kg*m<sup>~2]</sup>
Kp = 0.708251E+08 [Nm/(rad/s)]Ki = 0.158931E+08 [Nm/rad]
PI pitch angle controller in region 3 (constant speed, constant torque)
Kp = 0.125213E+01 [\text{rad}/(\text{rad/s})]Ki = 0.337174E+00 [rad/rad]
K1 = 11.32035 [deg], K2=464.52578 [deg^2] (dq/dtheta=-1184.66330 kNm/deg)
Additional terms due to the Aerodynamic damping
Kp2 = -0.142837E-01 [\text{rad}/(\text{rad/s})]Ko1 = 1.28484 [deg], Ko2=6.51226 [deg^2] (dq/domega=-969.52042 kNm/(rad/s))
********************************************
Aerodynamic gains:
********************************************
 (1) theta [deg] (2) dq/dtheta [kNm/deg] (3) fit [kNm/deg]
 (4) dq/domega [kNm/(rad/s)] (5) fit [kNm/(rad/s)]
       0.00000 -1166.90939 -1184.66324 -410.28617 -969.520374.10000 -1667.04713 -1656.59407 -6942.70178 -6565.93013
      8.62000 -2291.02335 -2276.23342 -18931.40061 -18536.20107
      11.74000 -2757.48062 -2764.73921 -30204.98249 -30347.59595
      14.38000 -3213.72579 -3216.87059 -42425.17141 -42605.72279
      15.59000 -3428.58517 -3435.97787 -48638.86924 -48917.57026
      17.88000 -3858.51374 -3871.09235 -61710.31343 -62056.37484
      20.03000 -4295.32311 -4303.95077 -75704.27987 -75813.10504
      22.05000 -4758.62584 -4732.11824 -90638.23374 -89992.07594
```
Note that some lines in the above example are truncated or broken over multiple lines to fit the text width of this page.

These tuning parameters can be used directly for the Basic DTU Wind Energy controller with HAWC2 as is shown in table 3.2.

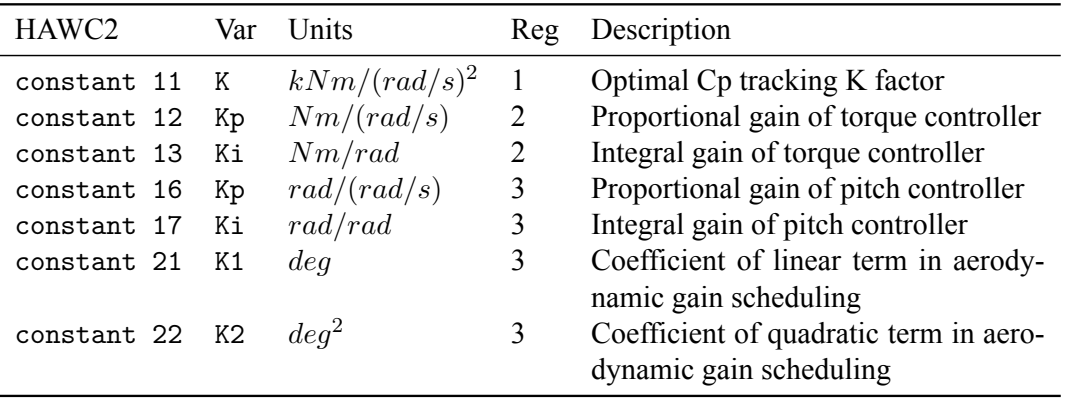

Table 3.2.: Controller tuning parameters for the Basic DTU Wind Energy controller.

### <span id="page-24-0"></span>**3.4. Performance data in .pwr**

This file is generated with the command save power. In the file each row corresponds to an operational point and each column refers to a parameter or computed result as follows:

The derivatives marked by <sup>\*</sup> are only saved if the option to compute the aerodynamic gradients is selected in the dialog window of the computation of the steady states. The gradients are either assuming an instantly updated wake corresponding the gradients on the CP and CT surfaces, or assuming frozen wake where the induced velocities are kept constant.

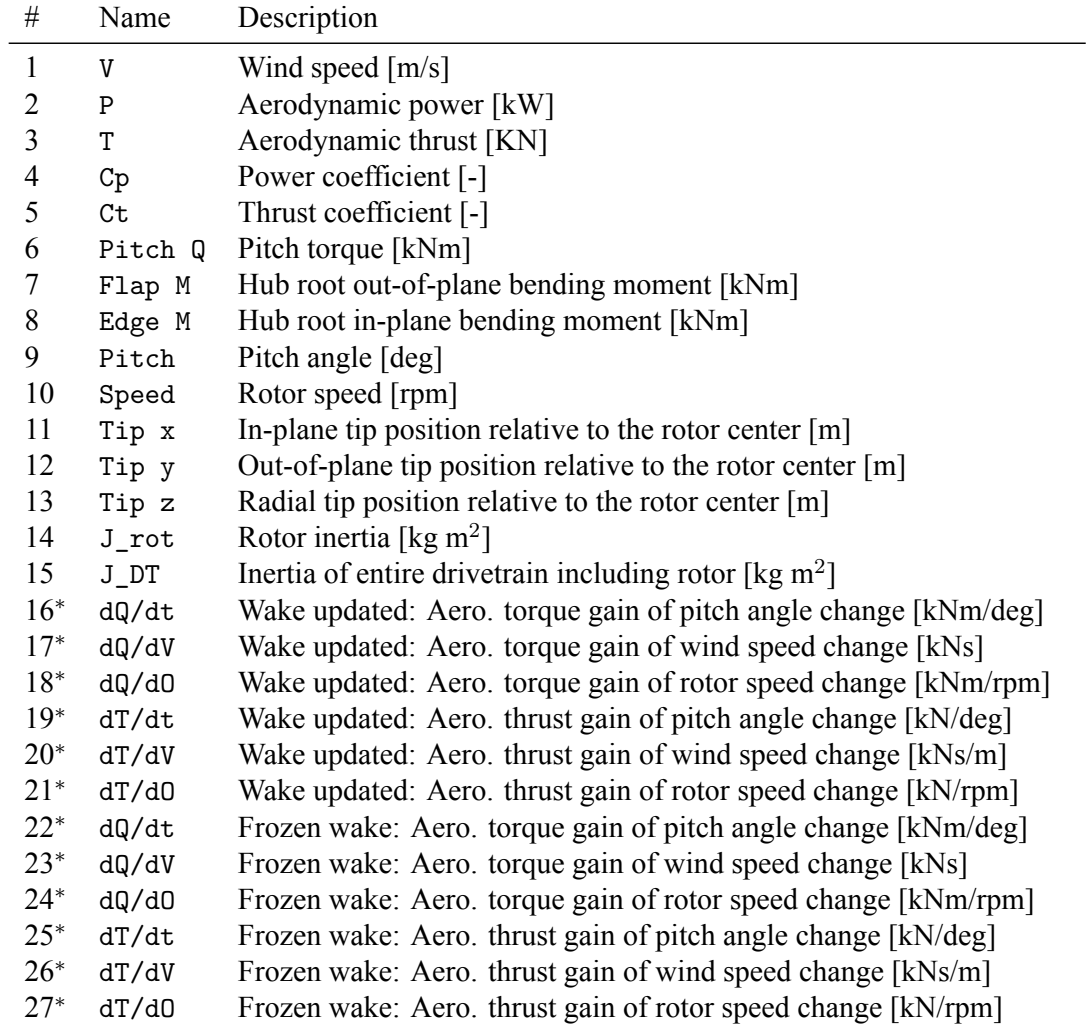

### <span id="page-26-0"></span>**3.5. Spanwise steady-state results in .ind**

This file is generated with the command save steady state. One file for each operational point is saved. The files contain a matrix where each row corresponds to a spanwise aerodynamic station on the last main body of the **rotating\_threebladed\_substructure**. The columns are Additional files with \_fext inserted in the file names are also saved with the extension .ind. These files contain the spanwise distributions of the structural forces and moments on the last main body of the **rotating\_threebladed\_substructure**. The columns are Additional files with \_defl\_u inserted in the file names are also saved with the extension .ind. These files contain the spanwise distributions of the nodal positions and deformations of the elements on the last main body of the **rotating** threebladed substructure. The columns are

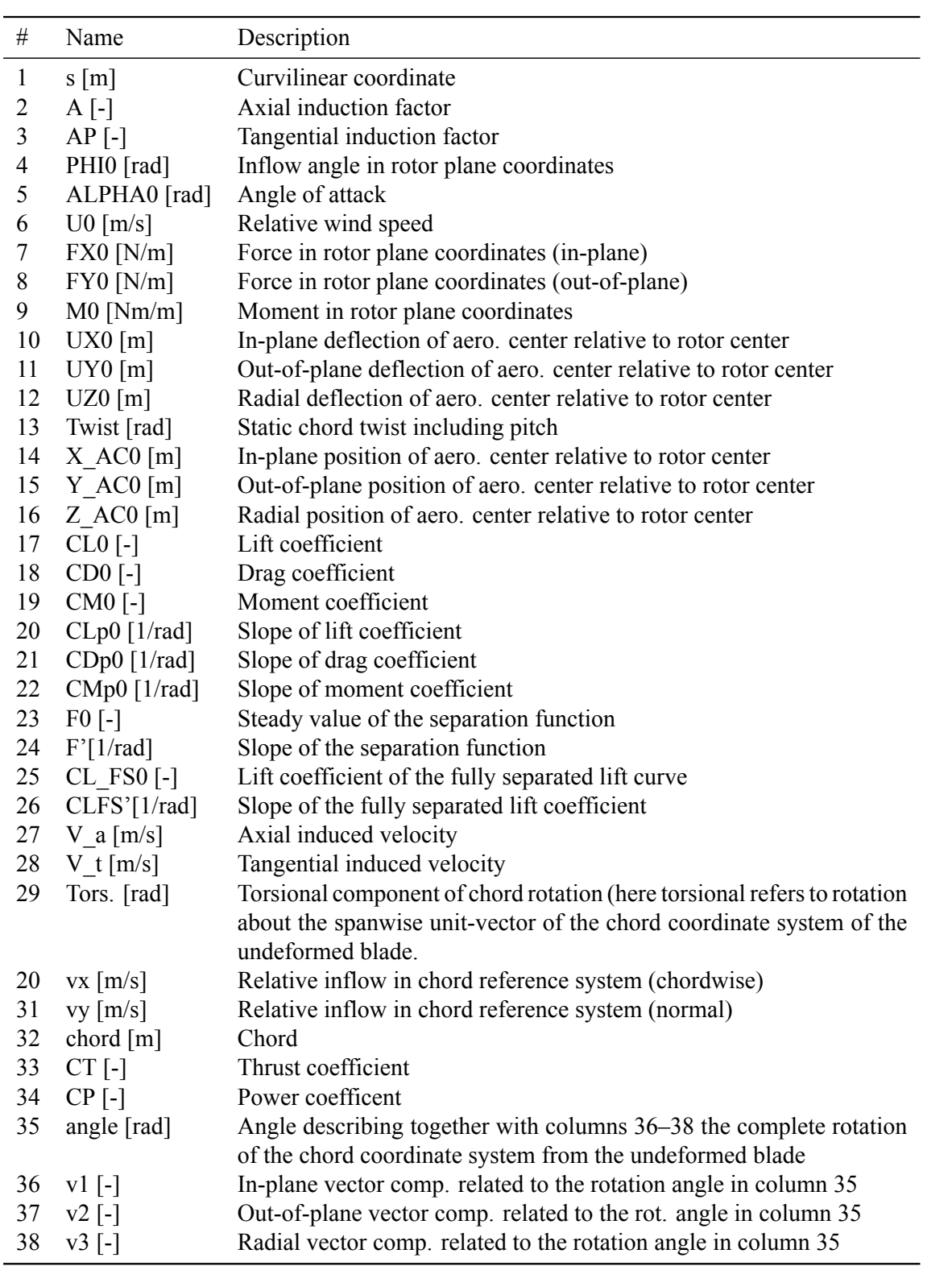

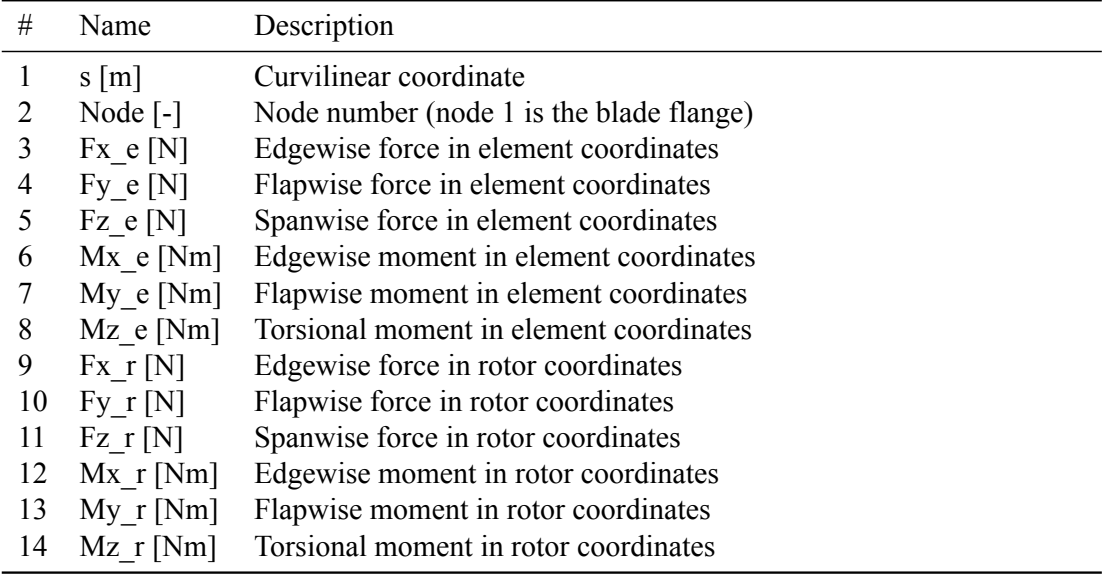

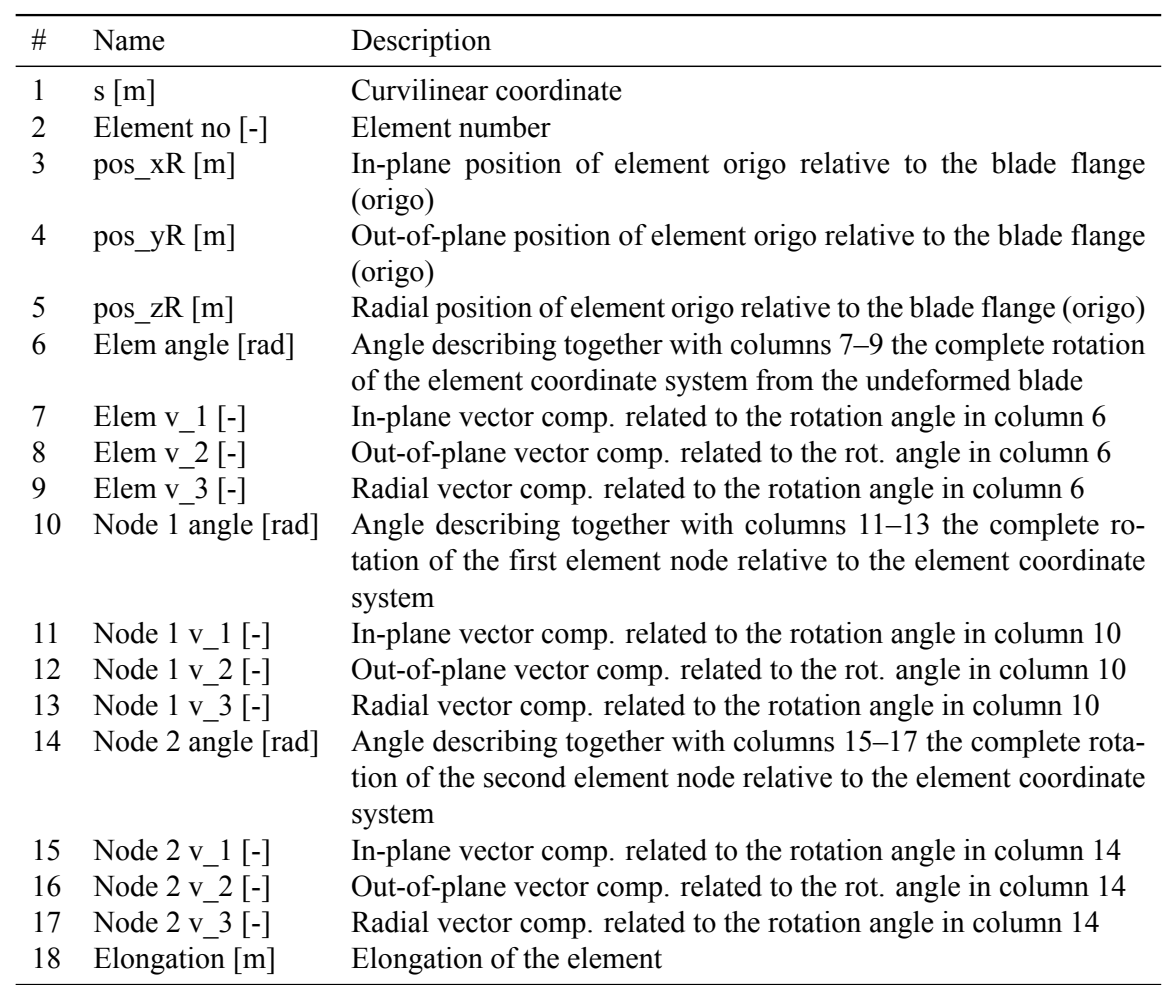

### **3.6. Frequencies and damping ratios in .cmb**

<span id="page-29-0"></span>The files with these extensions can contain results from eigenvalues analysis. Depending on what the user selects these results can be from structural analysis, open-loop analysis, and closed-loop analysis. In the file each line refers to an operational point.

For the structural eigenanalysis there are 1 + 2*N* columns, where *N* refers to the number of modes. The first column refers to the wind speed, the following *N* columns refer to the damped frequencies of the modes and the last *N* columns refer to the respective damping.

In case of an aero- or aeroservo-elastic analysis (for both blade only and turbine), an additional *N* columns are added (after the  $1 + 2N$  columns for frequencies and damping) referring to the real part of the eigenvalue of each respective mode. As a result, the output file will now contain  $1 + 3N$  columns.

### **3.7. Mode shapes in .amp**

<span id="page-29-1"></span>The file contains modal amplitudes and phases, either of the blade or of the complete turbine. In the latter case, only a selection of degrees of freedom is written.

### **3.7.1. Blade-only analysis**

<span id="page-29-2"></span>In this case the file has three header lines, followed by *m* matrices separated by blank lines, where *m* is the number of values of the scheduling variable. The header lines are:

- 1. Mode to which each column of the file is associated. It goes from 1 to *N*, where *N* is the number of computed modes.
- 2. Number of each column, it goes from 1 to  $2 + 3 \cdot 2 \cdot N$ .
- 3. Description of each column.

The first column contains the scheduling variable. It can be either the rotor speed, in rad/s, or the wind speed, in m/s. The second column contains the radial station of each node. The subsequent columns contain the amplitude and phase of the degrees of freedom for each mode. The components are listed in table 3.3.

### **3.7.2. Full system analysis**

<span id="page-29-3"></span>In this case the file contains only one matrix, preceded by five header lines with the following content:

- 1. Info about the file.
- 2. The file contains the mode shapes for the last node of the indicated bodies. Only the first blade is reported in this line, but all of them are included.

| Name                                                    | Description                                                                                                    |
|---------------------------------------------------------|----------------------------------------------------------------------------------------------------|
| $u \times bld$ [m], phase $x$ [deg]                     | Edgewise component, parallel to the pitched chord at a radial<br>station with zero twist and zero torsional steady state deflec-<br>tion. It is positive towards the leading edge.                            |
| $\mu$ y bld [m], phase y [deg]                          | Flapwise component, perpendicular to the pitched chord at a<br>radial station with zero twist and zero torsional steady state de-<br>flection. It is positive towards the suction side, <i>i.e.</i> downwind. |
| theta $\lceil rad \rceil$ , phase $t \lceil deg \rceil$ | Torsional component. It is positive nose up, <i>i.e.</i> towards stall.                                                                                                    |

Table 3.3.: Description of the columns in the .amp file, for the blade-only analysis.

- 3. Mode to which each column of the file is associated. It goes from 1 to *N*, where *N* is the number of computed modes.
- 4. Number of each column, it goes from 1 to  $1 + 15 \cdot 2 \cdot N$ .
- 5. Description of each column.

The first column contains the scheduling variable. It can be either the rotor speed, in rad/s, or the wind speed, in m/s. For each mode, the subsequent columns contain the amplitude and phase of the indicated degrees of freedom. The mode shapes of the first two bodies (tower and shaft) are written in physical coordinates (*x*, *y*, yaw/torsion), while the ones of the blades are written in multi-blade coordinates (symmetric, backward and forward components of edgewise, flapwise and torsion). The description of the columns is provided in table 3.4.

| Name                                                    | Description                                                                                                    |
|---------------------------------------------------------|----------------------------------------------------------------------------------------------------|
| TWR $x \lfloor m \rfloor$ , phase $\lfloor deg \rfloor$ | Side-Side component of the tower top, positive towards right<br>when looking upwind.                                              |
| TWR $y$ [m], phase [deg]                                | Fore-Aft component of the tower top, positive downwind.                                                                           |
| TWR yaw [rad], phase [deg]                              | Yaw component of the tower top, positive clockwise when                                                                           |
|                                                         | looking down.                                                                                                    |
| $SFT x [m]$ , phase $[deg]$                             | Horizontal component of the shaft tip, positive towards right                                                                     |
|                                                         | when looking upwind.                                                                                                    |
| $SFT y[m]$ , phase $[deg]$                              | $y$ component of the shaft tip (vertical with zero tilt angle). It                                                                |
|                                                         | is positive downwards.                                                                                                    |
| SFT tor [rad], phase [deg]                              | Torsional component of the shaft tip, positive clockwise when                                                                     |
|                                                         | looking upwind.                                                                                                    |
| Sym edge [m], phase [deg]                               | Symmetric edgewise component of the blade tip, parallel to                                                                        |
|                                                         | the pitched chord at a radial station with zero twist and zero                                                                    |
|                                                         | torsional steady state deflection (pitched blade root coordi-                                                                     |
|                                                         | nate system). It is positive towards the leading edge.                                                                            |
| BW edge [m], phase [deg]                                | Backward edgewise component of the blade tip, parallel to                                                                         |
|                                                         | the pitched chord at a radial station with zero twist and zero                                                                    |
|                                                         | torsional steady state deflection (pitched blade root coordi-                                                                     |
|                                                         | nate system). It is positive towards the leading edge.                                                                            |
| FW edge [m], phase [deg]                                | Forward edgewise component of the blade tip, parallel to the                                                                      |
|                                                         | pitched chord at a radial station with zero twist and zero tor-                                                                   |
|                                                         | sional steady state deflection (pitched blade root coordinate                                                                     |
|                                                         | system). It is positive towards the leading edge.                                                                                 |
| Sym flap [m], phase [deg]                               | Symmetric flapwise component of the blade tip, perpendicu-                                                                        |
|                                                         | lar to the pitched chord at a radial station with zero twist and                                                                  |
|                                                         | zero torsional steady state deflection (pitched blade root co-<br>ordinate system). It is positive towards the suction side, i.e. |
|                                                         | downwind.                                                                                                    |
| BW flap [m], phase [deg]                                | Backward flapwise component of the blade tip, perpendicu-                                                                         |
|                                                         | lar to the pitched chord at a radial station with zero twist and                                                                  |
|                                                         | zero torsional steady state deflection (pitched blade root co-                                                                    |
|                                                         | ordinate system). It is positive towards the suction side, i.e.                                                                   |
|                                                         | downwind.                                                                                                    |
| FW flap [m], phase [deg]                                | Forward flapwise component of the blade tip, perpendicular                                                                        |
|                                                         | to the pitched chord at a radial station with zero twist and                                                                      |
|                                                         | zero torsional steady state deflection (pitched blade root co-                                                                    |
|                                                         | ordinate system). It is positive towards the suction side, i.e.                                                                   |
|                                                         | downwind.                                                                                                    |
| Sym tors [rad], phase [deg]                             | Symmetric torsional component of the blade tip. It is positive                                                                    |
|                                                         | nose up, i.e. towards stall.                                                                                                    |
| BW tors [rad], phase [deg]                              | Backward torsional component of the blade tip. It is positive                                                                     |
|                                                         | nose up, i.e. towards stall.                                                                                                    |
| FW tors [rad], phase [deg]                              | Forward torsional component of the blade tip. It is positive                                                                      |
|                                                         | nose up, <i>i.e.</i> towards stall.                                                                                               |

Table 3.4.: Description of the columns in the .amp file, for the full system analysis.

### <span id="page-32-0"></span>**3.8. System matrices**

When saving the system matrices the following files are generated, depending on the command selected.

#### <span id="page-32-1"></span>**3.8.1. Structural matrices**

- tm\_mat Structural mass matrix.
- tc\_mat Damping matrix.
- tk\_mat Stiffness matrix.
- phi\_mat Transformation matrix to reduce the system.
- vtmtotv Reduced structural mass matrix.
- vtctotv Reduced structural damping matrix.
- vtktotv Reduced structural stiffness matrix.

### <span id="page-32-2"></span>**3.8.2. Open-loop matrices**

Corresponding to the state and output equation:

$$
\begin{aligned}\n\dot{x} &= Ax + B_u u + B_v v \\
y &= Cx + D_u u + D_v v\n\end{aligned} \tag{3.1}
$$

- amat Open-loop *A* matrix.
- bmat Open-loop  $B_u$  matrix, input from the controller.
- bvmat Open-loop  $B_v$  matrix, input from uniform wind in three components, collective, cosine, and sine.
- by both loc v Open-loop  $B_v$  matrix, input from wind at each aerodynamic section along the blade in three components, collective, cosine, and sine.
- cmat Open-loop *C* matrix.
- dmat Open-loop  $D_u$  matrix, input from the controller.
- dvmat Open-loop  $D<sub>v</sub>$  matrix, input from uniform wind.
- dvmat\_loc\_v Open-loop  $D<sub>v</sub>$  matrix, input from wind at each aerodynamic section along the blade in three components, collective, cosine, and sine.
- gmat
- gvmat
- gvmat\_loc\_v

#### <span id="page-32-3"></span>**3.8.3. Closed-loop matrices**

Corresponding to the state and output equation:

$$
\begin{aligned}\n\dot{x} &= Ax + B_u u_{\text{pert}} + B_v v \\
y &= Cx + D_u u_{\text{pert}} + D_v v \\
z_{\text{all}} &= Ex + F_u u_{\text{pert}} + F_v v\n\end{aligned} \tag{3.2}
$$

### *3. Output files*

with  $y = \left[z_{\text{ctrl}}^T, u_{\text{ctrl}}^T\right]^T$ .

- amat\_ase Closed-loop *A* matrix.
- bmat\_ase Closed-loop  $B_u$  matrix, from perturbation on the input signals, for all the inputs specified, either used by the controller or not.
- bvmat\_ase Closed-loop *B<sup>v</sup>* matrix, input from uniform wind in three components, collective, cosine, and sine.
- by mat loc\_v\_ase Closed-loop  $B_v$  matrix, input from wind at each aerodynamic section along the blade in three components, collective, cosine, and sine.
- cmat\_ase Closed-loop *C* matrix. From aero-servo-elastic states to y output, which includes the outputs used by the controller, and the input signals returned by the closed-loop controller  $u_{\text{ctrl}}$ .
- dmat\_ase Closed-loop  $D_u$  matrix, input from the controller.
- dvmat\_ase Closed-loop *D<sup>v</sup>* matrix, input from uniform wind.
- dvmat\_loc\_v\_ase Closed-loop *D<sup>v</sup>* matrix, input from wind at each aerodynamic section along the blade in three components, collective, cosine, and sine.
- emat\_ase Closed-loop *E* matrix. From aero-servo-elastic states to all outputs.
- fmat\_ase Closed-loop  $F_u$  matrix. Direct term from perturbation input to all outputs.
- fvmat\_ase Closed-loop *F<sup>v</sup>* matrix. Direct term from wind input to all outputs. Wind in three components: collective, cosine, and sine.
- fymat\_loc\_v\_ase Closed-loop  $F_\nu$  matrix. Direct term from local wind input to all outputs. Wind input for each aerodynamic section along the blade, in the three components: collective, cosine, and sine.

## <span id="page-34-0"></span>**4. Examples**

In this chapter a few examples on how to use the program are shown.

### <span id="page-34-1"></span>**4.1. Examples with the GUI: HAWCStab2.exe**

In this section a small example on how to use HS2 is shown.

Assuming that no prior calculations are performed, the first thing to calculate is operational points for different wind speeds. When opening the desired htc file under

File->Open HAWC2 model file...

HS2 will produce an error because the *operational\_data\_filename* file does not exist. This should be ignored by pressing ok on the error dialog box.

### <span id="page-34-2"></span>**4.1.1. Calculating operational points**

#### **Normal operation**

The first step is to create the *operational\_data\_filename*. This is done under

Computation->Optimal operational data

A dialogue box will appear where the user is required to fill various information. If the htc file contains the following

```
begin operational_data ;
 windspeed 4.0 25.0 22 ; cut-in [m/s], cut-out [m/s], points [-]
 genspeed 300.0 480.0 ; gen. speed. min. [rpm], gen. speed. max. [rpm]
 gearratio 50.0 ; [-]
 minpitch 0.0 ; [deg.]
 opt_lambda 7.5 ; [-]
 maxpow 10638.3 ; [kW]
 prvs_turbine 1 ; [-] 0 Fixed pitch, 1 PRVS, 2 SRVS
 include_torsiondeform 1 ; [-]
end operational_data ;
```
then the default values in the dialogue box are replaced by the values given by the htc file.

Once the computations have been performed the user should save the computed data. This is done under

File->Save optimal power data

The saved data file should be named to match the file name specified by *operational\_data\_filename*.

The Gnuplot code found in Listings A.1 has been used to generate Fig. 4.1.

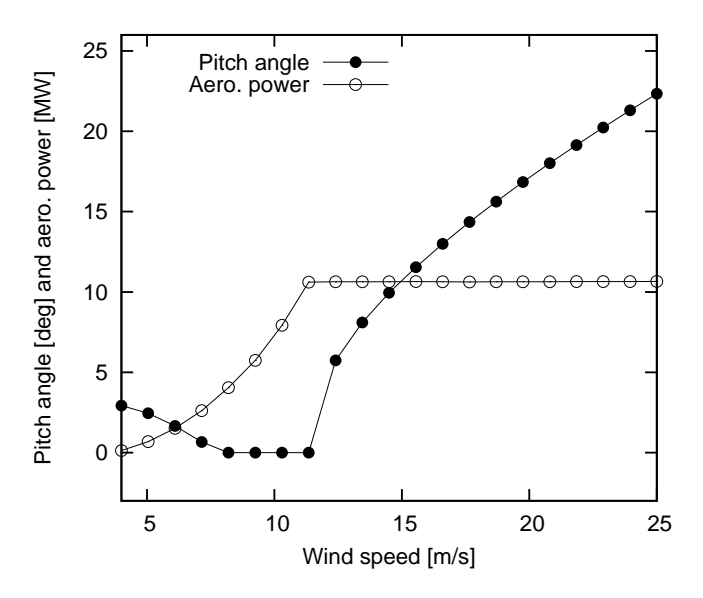

Figure 4.1.: Steady state power and pitch angle values.

#### **Run away operation to identify flutter speed**

A run away situation at fixed fine (zero) pitch is one way to determine the critical flutter speed of a wind turbine, [10]. In this situation no generator torque is applied and the rotor is free to rotate. With increasing rotor speed, the angle of attack along the blade is decreasing for a fixed wind speed until a terminal rotor speed is reached where the aerodynamic power is zero. To achieve a higher terminal rotor speed, the wind speed has to be increased. The advantage of this approach in compar[iso](#page-45-4)n to spinning up the rotor in zero wind is that the generator torque is zero. Thus no unrealistically large force has to be applied on the turbine and the edgewise deflections are typically small. Large edgewise deflections would change the flap- torsion coupling and lead to a different and unrealistic critical rotor speed.

For run away stability analysis in HAWCStab2, the operating points can be calculated for pitch angles of 0 degrees and no generator torque, i.e. max power equal to 0 kW. Furthermore, fixed pitch is selected in the dialog box. The wind speed range being examined is typically from e.g. 6 to 12 m/s with e.g. 13 points.

```
begin operational_data ;
  windspeed 6.0 12.0 13 ; cut-in [m/s], cut-out [m/s], points [-]
```

```
genspeed 300.0 480.0 ; gen. speed. min. [rpm], gen. speed. max. [rpm]
 gearratio 50.0; [-]minpitch 0.0 ; [deg.]
 opt_lambda 7.5 ; [-]
 maxpow 0.0 ; [kW]
 prvs_turbine 0 ; [-] 0 Fixed pitch, 1 PRVS, 2 SRVS
 include_torsiondeform 1 ; [-]
 operational_data_file_wind 0 ; [-]
end operational_data ;
```
Once these operating points have been found an aeroelastic stability analysis can be performed for the specific operating conditions. This stability analysis will show at which critical rotor speed a mode becomes negatively damped. An advantage of performing this analysis in frequency domain is that a critical flutter speed (where the damping can become strongly negative) can be found even if there is for example an edgewise mode with a slightly negative damping at a rotor speed closer to rated. This slightly negatively damped mode would cause vibrations to slowly build up in a time domain analysis that might obscure an actual flutter mode at higher rpm.

#### **4.1.2. Calculating steady state and induction**

<span id="page-36-0"></span>First ensure that the steps found in Sec. 4.1.1 have been performed. Then

Compute->Steady state and induction

should be chosen. Afterwards further a[nalysis](#page-34-2) can be performed.

Using

File->Save power...

to produce *def.pwr* provides steady state value for power, pitch angle, blade tip deflections etc. The Gnuplot code found in Listings A.2 has been used to generate Fig. 4.2, where flapwise and edgewise tip deflections are shown.

Using

File->Save steady state...

to produce multiple files *opt*  $u^*$ *ind*, preferably in a dedicated folder, for various wind speeds provide an extended number of steady state values. The Gnuplot code found in Listings A.3 has been used to generate Fig. 4.3, where the torsion of the blade along the blade span for various wind speed is seen. Steady state pitch values has been added to the total torsion of the blade to get the shown plots.

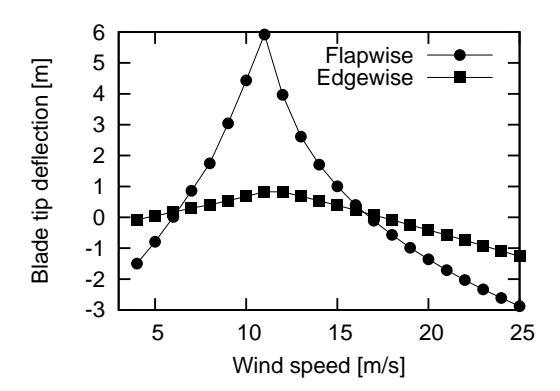

Figure 4.2.: Steady state blade tip deflections.

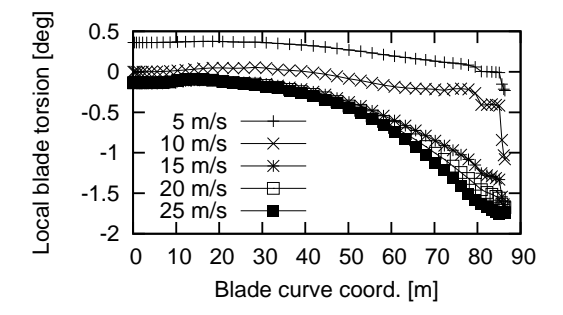

Figure 4.3.: Steady state blade torsion.

### **4.1.3. Performing open-loop aeroelastic modal analysis**

<span id="page-37-0"></span>First, ensure that the steps found in Sec. 4.1.2 have been performed.

Selecting

Compute->Structural modal analys[is->](#page-36-0)Entire turbine

will compute the structural modes. This calculation is required to perform the

Compute->Aeroelastic modal analysis->Entire turbine

The sort the modes, the following values was used: (0.01,0.30,0.50Hz,0.1,8,sort after mode shapes)

Results obtained from the analysis can be saved under

File->Save modal amplitudes

as e.g. *turbine\_ae.cmb*.

The Gnuplot code found in Listings A.4 and A.5 has been used to generate Fig. 4.4.

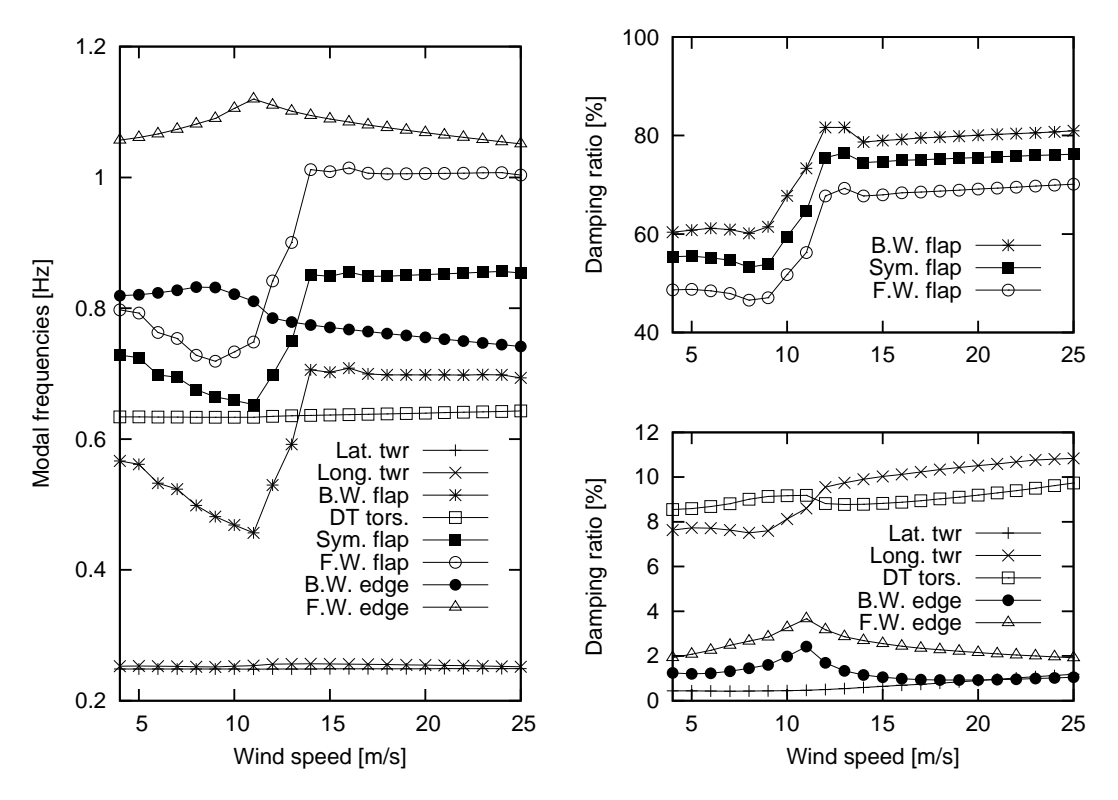

Figure 4.4.: Open-loop modal frequencies and damping ratios.

### **4.1.4. Tuning of PI controller**

Selecting

<span id="page-38-0"></span>Compute->Tune pitch controller by DTU Wind Energy

A dialogue box will appear where the user is required to fill various information. If the htc file contains the following

```
begin controller_tuning ;
 partial_load 0.05 0.7; fn [hz], zeta [-]
 full_load 0.06 0.7 ; fn [hz], zeta [-]
 gain_scheduling 1 ; 1 linear, 2 quadratic
 constant_power 1 ; 0 constant torque, 1 constant power
end controller_tuning ;
```
then the default values in the dialogue box are replaced by the values given by the htc file.

The computations produces *controller input.txt*, which can be used with the Basic DTU Wind Energy controller [6].

#### **4.1.5. Performing closed-loop aeroelastic modal analysis**

<span id="page-39-0"></span>To perform a closed-loop analysis several approaches can be used. The first approach is to use one of the two built-in hard coded PI controllers

```
• basic_dtu_we_controller (\# 1)
```
• pi\_pitch\_controller (# 2)

where the first can handle full range operation and the second can only handle above rated operation. A description of the parameters is found in Table 2.1, the first two columns in table describe the parameter number for the two controller commands, respectively. Many of the parameters can be calculated by the controller tuning described in Sec. 4.1.4. An example:

```
pi_pitch_controller 5200 1.2671 0.771100 0.319309 102.68665 754.18745
\ldots 0.6 0.7 1;
basic_dtu_we_controller 0.19297E+08 0.43304E+07 0.21E+07 1.36516
 ...0.669945 11.63317 553.75769 0.6 0.7 1.622 0 ;
```
Furthermore, the following should be included

```
begin controller ;
 begin input ;
    constraint bearing1 shaft_rot ;
    constraint bearing2 pitch1 collective ;
    constraint bearing2 pitch1 cosine ;
    constraint bearing2 pitch1 sine ;
  end input ;
 begin output ;
    constraint bearing1 shaft_rot 1 only 2 ; 1
    constraint bearing2 pitch1 1 only 1 collective ; 2
    constraint bearing2 pitch1 1 only 1 cosine ; 3
    constraint bearing2 pitch1 1 only 1 sine ; 4
  end output ;
end controller ;
```
The inputs are defining how the wind turbine is controlled. The outputs are defining which sensors the controller is using. The cosine and sine pitch actuators/sensors can be used by an individual pitch controller in the Coleman coordinates.

Additional outputs can be added to the output vector. Those will not be used to close the loop with the controller but they can be used to examine e.g. their transfer functions.

### **4.2. Examples with the command line program: HS2pid.exe**

<span id="page-40-0"></span>This program is free but has reduced functionality. Its sole purpose is to provide tuning parameters for a PI controller for the wind turbine. The program is hard coded with blade torsion disabled. If blade torsion is to be included in the analysis HAWC2S.exe is to be used instead.

Procedure for using HS2pid.exe to tune the Basic DTU Wind Energy controller [6].

- The operational parameters should be added to the htc file (sec. 4.1.1).
- The controller data parameters should be added to the htc file (sec. 4.1.4).
- Execute "HS2pid.exe *xxx*.htc" in a MS-DOS command prompt.
- Use the calculated values from *controller\_input.txt* to tune the c[ontrol](#page-34-2)ler in the htc file.

The closed loop frequencies should be below the first tower mode. Thu[s for](#page-38-0) a floating wind turbine, very low frequencies has to be selected.

# **5. Keyboard shortcuts**

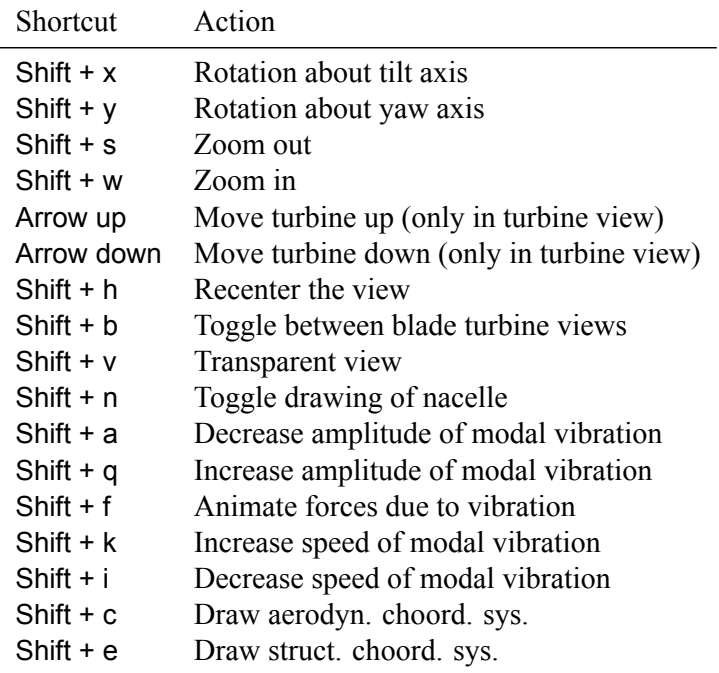

# **Appendix A.**

### **GnuPlot files**

```
Listing A.1: Gnuplot commands used to power and pitch figure.
```

```
rese t
set term post eps soli mono 12
set out 'power_and_pitch.eps
set key at 15,25
set size 0.5,0.6
set xr [4:25]
set yr [-3:26]
set format y '%3g'
set xlabel 'Wind speed [m/s]'
set ylabel 'Pitch angle [deg] and aero . power [MM]'
plot 'operational_data.opt' us 1:2 t 'Pitch angle' w lp pt 7 lt 7, \
     'operational_data.opt' us 1:($4*1e−3) t 'Aero. power' w lp pt 6 lt 7
set term wxt
set out
```
Listing A.2: Gnuplot commands used to deflection figure.

```
rese t
set term post eps soli mono 12
set out 'deflec.eps
set key right
set size 0.4, 0.4
set xr [3:25]
#set yr [0:11]
s et fo rmat y '%3g '
set xlabel 'Wind speed [m/s]'
set ylabel 'Blade tip deflection [m]'
plot 'def.pwr' us 1:($12+3.766) t 'Flapwise' w lp pt 7 lt 7, \
     'def.pwr' us 1:($11) t 'Edgewise' w lp pt 5 lt 7
set term wxt
set out
```
Listing A.3: Gnuplot commands used to power and pitch figure.

**rese t** set term post eps soli mono 12 set out 'torsion.eps' set key left bottom **set size** 0.4, 0.32 **set** xr [0:90] *#set yr [ −1.5:2]* set format y '%3g' set xlabel 'Blade curve coord. [m]'

```
set ylabel 'Local blade torsion [deg]'
plot 'opt_u5000.ind' us 1:($29*180/pi+0.2477776000E+01) t '5 m/s' w lp pt 1 lt 7,
   \sqrt{2}'opt_u10000.ind'us 1:($29*180/pi+0.4800000000E−04) t '10 m/s'w lp pt 2 lt<br>'
         7, \lambda'opt_u15000.ind' us 1:($29*180/pi+0.1074508600E+02) t '15 m/s' w lp pt 3 lt
         7, \lambda'opt_u20000.ind'us 1:($29*180/pi+0.1713331300E+02) t '20 m/s'w lp pt 4 lt
         7. \lambda'opt_u25000.ind' us 1:($29*180/pi+0.2234911500E+02) t '25 m/s' w lp pt 5 lt 7
set term wxt
set out
```
Listing A.4: Gnuplot commands used to generate modal frequencies figure.

```
rese t
set term post eps soli mono 12
set out 'turbine_frq.eps'
set key at 24,0.6
set size 0.4.0.8
set xr [4:25]
set yr [0.2:1.2]
set format y '%3g
set xlabel 'Wind speed [m/s]'
set vlabel 'Modal frequencies [Hz]'
plot 'turbine ae.cmb' us 1:2 t 'Lat. twr' w lp pt 1 lt 7, \lambda'turbine ae .cmb' us 1:3 t 'Long. twr' w lp pt 2 lt 7, \lambda'turbine ae cmb' us 1:4 t 'B.W. flap' w lp pt 3 lt 7, \backslash'turbine ae cmb' us 1:5 t 'DT tors .' w lp pt 4 lt 7, \lambda' turbine ae cmb' us 1:6 t 'Sym. flap' w lp pt 5 lt 7, \lambda'turbine_ae.cmb' us 1:7 t 'F.W. flap' w lp pt 6 lt 7, \
     'turbine_ae.cmb' us 1:8 t 'B.W. edge' w lp pt 7 lt 7, \
     ' turbine ae cmb' us 1:9 t 'F.W. edge' w lp pt 8 lt 7
set term wxt
set out
```
Listing A.5: Gnuplot commands used to generate modal damping ratios figure.

```
rese t
set term post eps soli mono 12
set out 'turbine_dmp.eps'
set xr [4:25]
set multiplot
set size 0.4, 0.39
set orig 0,0.42
set format x '%g'
set format y '%3.0f'
set xlabel \frac{1}{2}set yr [40:100]
set ytics 40,20,100
set ylabel 'Damping ratio [%]'
set key at 24,60
plot 'turbine_ae.cmb' us 1:12 t 'B.W. flap' w lp pt 3 lt 7, \
     'turbine_ae.cmb' us 1:14 t 'Sym. flap' w lp pt 5 lt 7, \
     'turbine_ae.cmb' us 1:15 t 'F.W. flap' w lp pt 6 lt 7set size 0.4, 0.39
set orig 0,0
```

```
se t format x '%g '
se t format y ' %3.0 f '
se t xlabel 'Wind speed [m/ s ] '
set ylabel 'Damping ratio [%]'
set key at 24,8
set ytics 0,2,12
set yr [0:12]
plot 'turbine_ae.cmb' us 1:10 t 'Lat. twr' w lp pt 1 lt 7, \
     'turbine_ae.cmb' us 1:11 t 'Long. twr' w lp pt 2 lt 7, \
     'turbine_ae.cmb' us 1:13 t 'DT tors.' w lp pt 4 lt 7, \
     'turbine_ae.cmb' us 1:16 t 'B.W. edge' w lp pt 7 lt 7, \
     ' turbine_ae .cmb' us 1:17 t 'F.W. edge' w lp pt 8 lt 7
unset multiplot
set term wxt
set out
```
# **Bibliography**

- <span id="page-45-0"></span>[1] Hansen MH. Aeroelastic stability analysis of wind turbines using an eigenvalue approach. *Wind Energy* 2004; **7**(2):133–143, doi:10.1002/we.116.
- [2] Hansen MH. Aeroelastic properties of backward swept blades. *49th AIAA Aerospace Sciences Meeting including the New Horizons Forum and Aerospace Exposition*. American Institute of Aeronautics and Astronautics, 2011, doi:10.2514/6.2011-260.
- <span id="page-45-1"></span>[3] Sønderby I, Hansen MH. Open-loop frequency response analysis of a wind turbine using a high-order linear aeroelastic model. *Wind Energy* 2014; **17**: 1147–1167, doi:10.1002/we. 1624.
- <span id="page-45-3"></span>[4] Larsen TJ, Hansen MA. How 2 HAWC2, the user's manual. *Technical Report Risø-R-1597(ver. 3-1)(EN)*, Risø National Laboratory, 2007. www.hawc2.dk
- [5] Hansen MH. Anisotropic damping of Timoshenko beam elements. *Technical Report Risø– R–1267(EN)*, Risø National Laboratory, Denmark, 2001.
- [6] Hansen MH, Henriksen LC. Basic DTU Wind Energy controller. *Technical Report E-0028*, DTU Wind Energy, 2013.
- <span id="page-45-2"></span>[7] Tibaldi C, Henriksen LC, Hansen MH, Bak C. Effects of gain-scheduling methods in a classical wind turbine controller on wind turbine aero-servo-elastic modes and loads. *32nd ASME Wind Energy Symposium*. American Institute of Aeronautics and Astronautics, 2014, doi:10.2514/6.2014-0873.
- [8] Hansen MH, Gaunaa M and Madsen HAa, A Beddoes-Leishman type dynamic stall model in state-space and indicial formulations, *Risø-R-1354*, 2004
- [9] Sørensen NN and Madsen MAa, Modelling of transient wind turbine loads during pitch motion, *Proceedings European Wind Energy Conference and Exhibition*, 2006
- <span id="page-45-4"></span>[10] Pirrung G.R., Madsen H.Aa. and Kim T., The influence of trailed vorticity on flutter speed estimations, *Proceedings of the Science of Making Torque from Wind*, 2014

**DTU Wind Energy Department of Wind Energy** Technical University of Denmark

RisøCampus Building 118 Frederiksborgvej 399 DK-4000 Roskilde www.vindenergi.dtu.dk